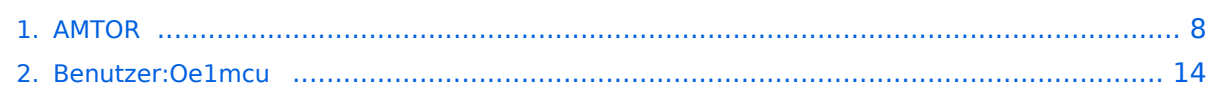

# **AMTOR**

[Versionsgeschichte interaktiv durchsuchen](https://wiki.oevsv.at) [VisuellWikitext](https://wiki.oevsv.at)

#### **[Version vom 2. Oktober 2008, 21:14 Uhr](#page-7-0) [\(Quelltext anzeigen\)](#page-7-0)**

[Oe1mcu](#page-13-0) [\(Diskussion](https://wiki.oevsv.at/w/index.php?title=Benutzer_Diskussion:Oe1mcu&action=view) | [Beiträge\)](https://wiki.oevsv.at/wiki/Spezial:Beitr%C3%A4ge/Oe1mcu)

[← Zum vorherigen Versionsunterschied](#page-7-0)

#### **[Version vom 2. Oktober 2008, 21:18 Uhr](#page-7-0) ([Quelltext anzeigen](#page-7-0))**

[Oe1mcu](#page-13-0) ([Diskussion](https://wiki.oevsv.at/w/index.php?title=Benutzer_Diskussion:Oe1mcu&action=view) | [Beiträge](https://wiki.oevsv.at/wiki/Spezial:Beitr%C3%A4ge/Oe1mcu)) [Zum nächsten Versionsunterschied →](#page-7-0)

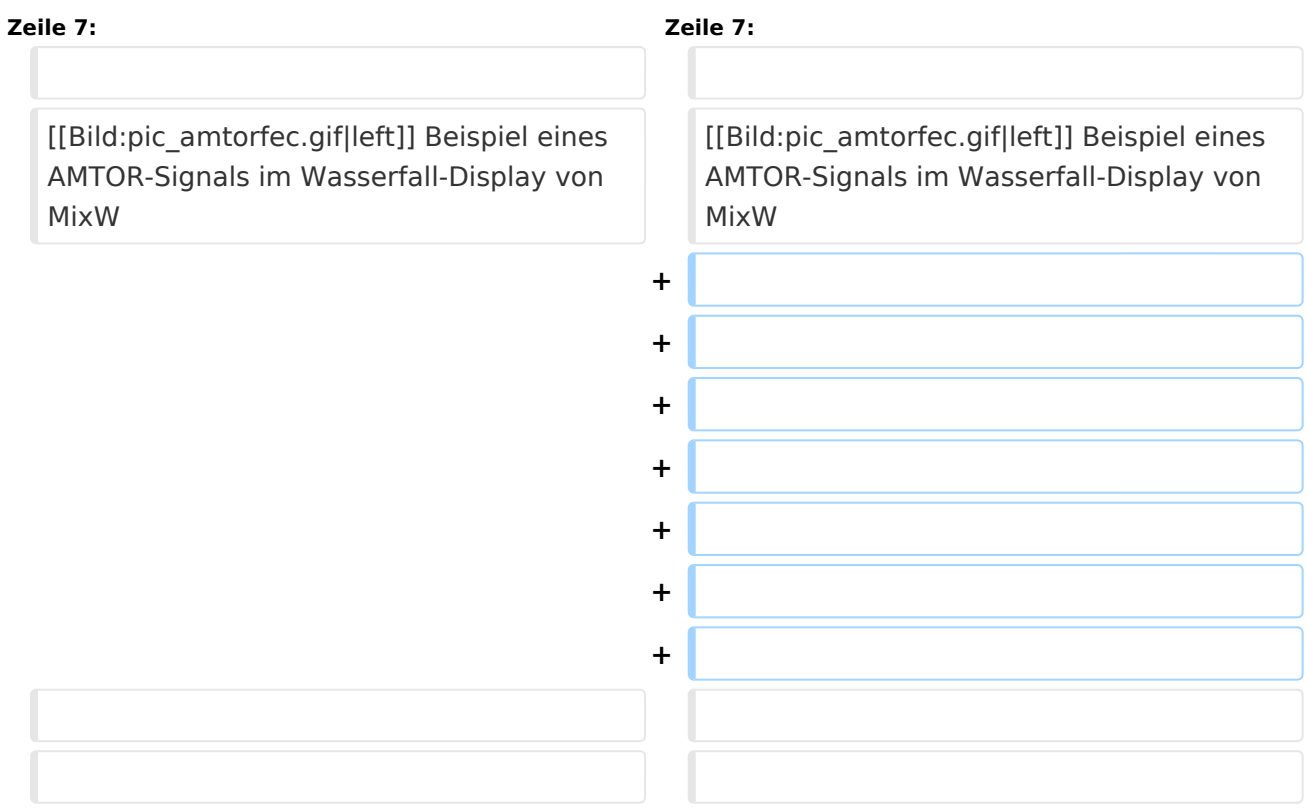

## Version vom 2. Oktober 2008, 21:18 Uhr

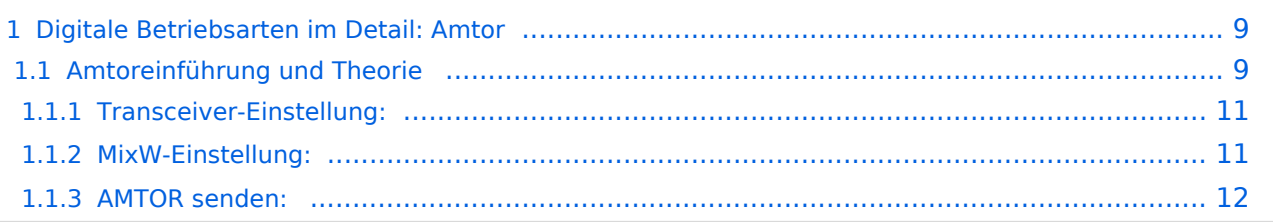

**aus der deutschen Hilfe von Eike, DM3 ML: mit Dank an Tony Lonsdale, VK2DHU und Norm Sternberg, W2JUP und Eike,DM3ML**

[Datei:pic amtorfec.gif](https://wiki.oevsv.at/w/index.php?title=Spezial:Hochladen&wpDestFile=pic_amtorfec.gif) Beispiel eines AMTOR-Signals im Wasserfall-Display von MixW

## **Amtoreinführung und Theorie**

AMTOR ist eine spezielle Form von RTTY. Die Abkürzung kommt von AMateur Teleprinting Over Radio und ist vom kommerziellen SITOR-System (Simplex Telex Over Radio) abgeleitet, das primär für die Schifffahrt ab etwa 1970 genutzt wird.

Ende der 70er machte Peter Martinez, G3PLX, etliche Änderungen im SITOR-Protokoll, damit es für den Amateurfunkbetrieb verwendbar wurde und taufte es AMTOR.

AMTOR verbessert RTTY durch Einbau einer Fehlererkennung. Das System blieb relativ unkompliziert, arbeitet aber selbst noch unter schlechten Bedingungen. Die Fehlerrate ist zwar immer noch relativ hoch, aber gegenüber RTTY stellt es eine wesentliche Verbesserung dar. Normaler Text hat genug Redundanz, so daß k leinere Fehler tolerierbar sind. Bei der Übertragung kritischer Daten wie Programmcodes oder technische Mitteilungen sind allerdings keine Fehler tolerierbar.

## **Es gibt zwei Modi, die bei AMTOR verwendet werden : ARQ und FEC.**

>>>> MixW unterstützt momentan NUR den FEC-Modus

**ARQ:** Dieser Modus ist ein synchrones Protokoll, beide Stationen sind über Ihre Signale in einem festen Zeitrahmen synchronisiert.

Im ARQ-Modus (Automatic Request = automatische Anforderung) - auch Mode A genannt werden die Daten in Gruppen von drei Zeichen gesendet. Dem RTTY-5-Bit-Code werden 2 Bit so hinzugefügt, daß das gesendete Zeichen jeweils 4 Marks (H) und 3 Spaces (L) enthält. Die Gegenstation prüft diese Bedingung. Wenn Sie feststellt, daß das Verhältnis 4:3 verletzt ist, wertet sie das Zeichen als fehlerhaft. Der Überhang von 40% dient der Fehlererkennung. Es werden eine Menge an Fehlern erkannt, aber nicht alle. Die Sendearten PACKET und PACTOR (siehe unten) arbeiten hier wesentlich genauer.

Der Empfänger quittiert jede richtig empfangene 3er-Gruppe mit einem 7-Bit-Zeichen ACK (ACKnowledge) oder bei fehlerhaftem Empfang mit dem Zeichen NAK (Negative AcKnowledge). Empfängt die Gegenstation ein NAK, wiederholt sie die 3-Zeichengruppe.

Ein AMTOR-QSO hört sich wie ein chiiiirp-chirp-chiiirp an. Auch wenn aktuell kein Text gesendet wird, ändert sich nichts am Signal, dann werden Füllzeichen (idle) gesendet.

Ein AMTOR-Programm kann im Listen-Modus ein ARQ-QSO mitschreiben, die Mitschrift ist aber mitunter mühsam, weil Sie kein ACK oder NAK abgeben können.

FEC: Im FEC-Modus (Forward Error Correcting = Vorwärtsfehlerkorrektur) - auch Mode B genannt - werden alle Zeichen doppelt und verschachtelt gesendet. Dieser Modus ist für Rundsprüche gedacht, die empfangende Station gibt keine Quittung. Stimmen die doppelt empfangenen Zeichen überein, werden Sie ausgegeben, andernfalls wird ein Lückenzeichen (meist ein Punkt) eingefügt. Eine FEC-Sendung ähnelt einem Baudot-RTTY-Signal.

Um die beiden Stationen in Phase zu halten, werden zu Anfang und im Text in regelmäßigen Abständen Gruppen von Synchronisierzeichen gesendet, die keine Daten enthalten. Mit einiger Übung hört man daran ein AMTOR-FEC-Signal heraus.

Der FEC-Modus ist besser als gewöhnliches RTTY, aber die Fehlererkennung ist nicht so gut wie im ARQ-Modus.

AMTOR-Systeme sind auf die Technologie der 60er Jahre begrenzt und orientieren sich an mechanischen Maschinen. Die AMTOR-HF-Übertragungsrate beträgt 100 Baud, die zur Maschine 50 Baud. Die Fehlererkennung ist zwar besser als einfaches RTTY, sie sollte aber besser Fehlerreduktion anstelle von Fehlererkennung heißen, denn sie ist für kritische Daten nicht ausreichend.

Amtor-Betrieb (Amtor Operation)

MixW unterstützt nur den FEC-Modus von AMTOR, daher entspricht der AMTOR-Betrieb in FEC weitgehend dem RTTY-Betrieb.

#### Transceiver-Einstellung:

Fine Tuning: Falls Ihr Transceiver eine Feinabstimmung hat, schalten Sie diese ein. Die genaue Abstimmung wird ohnehin im Wasserfall gemacht. Schalten Sie den Cursor mit View > Use stick cursor um, so daß er als senkrechte Haarlinie eine genauere Abstimmung ermöglicht.

Processor (Kompression) : Starten Sie ohne zugeschalteten Kompressor, nur gelegentlich kann er die Verständlichkeit verbessern. Empfehlung : Prozessor ausschalten !

Pre-Amp: Schalten Sie den Vorverstärker nur zu, wenn sie auf eine sehr leise Station hören. Oft haben Sie aber größere Probleme mit starken Nachbarstationen.

USB/LSB: Stellen Sie sicher, daß die MARK-Frequenz unabhängig von der Seitenbandlage die höhere Frequenz ist. Die Shift (Differenz zwischen MARK und SPACE) wird auf 170 Hz gestellt.

Empfehlung DM3ML : Auf allen Bändern den Transceiver auf USB schalten .

VOX: Sehen Sie unter Grundeinstellung (Basic Set Up) wie die RX-TX-Umschaltung realisiert wird

Filtering: Mit einem 500Hz-Filter können Sie den Empfang von RTTY und AMTOR wesentlich verbessern, andererseits sehen Sie bei einem breiteren Filter mehr vom Empfangsbereich im Wasserfall. Lesen Sie im Handbuch Ihres Transceivers nach, wie Sie unter SSB ein schmaleres CW-Filter einschalten können.

#### MixW-Einstellung:

Wählen Sie Mode > AMTOR im Menü oder durch Klicken auf die Sendeart im Statusbalken. Gehen Sie innerhalb von AMTOR zu Mode > Mode Settings :

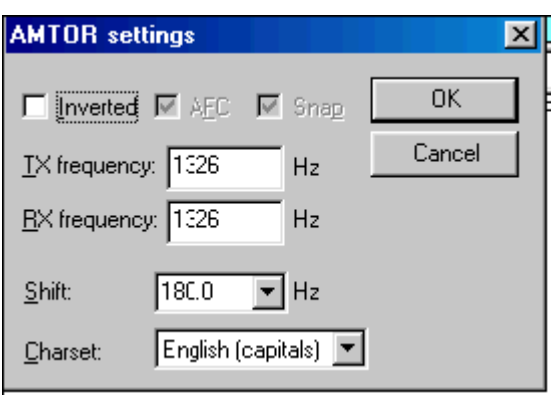

TX- und RX-Frequenz zeigen die aktuelle Frequenz des MARK-Signals an. Empfohlen wird ein Wert um 1500 Hz, dann liegt das Signal im Passband, aber die erste Oberwelle des NF-Signals wird bereits abgeschnitten. Als Shift wird in der Regel 170 Hz verwendet. Unter Zeichensatz wird meist Englisch eingestellt, aber auch andere Zeichensätze, z.B. Englisch/Russisch sind möglich. Wenn Sie das Feld Inverted anklicken, werden Mark und Space vertauscht. kann auf on stehen und unterstützt die Feinabstimmung des AMTOR-Signals.

Nach der Abstimmung schalte ich (VK2DHU), die AFC ab, es sei denn sie driftet oder ich bin in einem Netz, dessen Stationen nicht genau auf meiner Frequenz arbeiten. Die Abstimmung von AMTOR ist nicht so kritisch wie PSK31, so daß die AFC mehr ein Option als eine Notwendigkeit ist. Lock abgeschaltet ( off) senden Sie auf der gleichen Frequenz wie Sie empfangen. Zweckmäßig ist es Lock auf On zu schalten, wenn man selbst CQ ruft oder wenn die Gegenstation deutlich driftet.

Inverted:

# **BlueSpice4**

vertauscht MARK und SPACE > probehalber dann einschalten, wenn beim Mitschreiben einer starken AMTOR-Station nur Müll mitgeschrieben wird. Nehmen Sie Mode > Inverted oder klicken Sie das Feld Inverted bei den AMTOR-Einstellungen an. AMTOR-FEC-Empfang

Ein FEC-AMTOR-Signal zeichnet zwei parallele, 170 Hz von einander entfernte, Linien im Wasserfall. (etwa viermal breiter als ein PSK-Signal). Um ein AMTOR-Signal aufzustimmen, klicken Sie links zwischen die beiden Linien. Der Text erscheint im RX-Fenster. Die Abstimmanzeige besteht aus zwei, durch eine Linie verbundene, diamantförmigen Cursors, die um den Betrag der Shift voneinander entfernt sind. Die Cursors werden durch die AFC auf die Mitte der Linien des Signals gezogen .

Hier sehen Sie ein AMTOR-QSO :

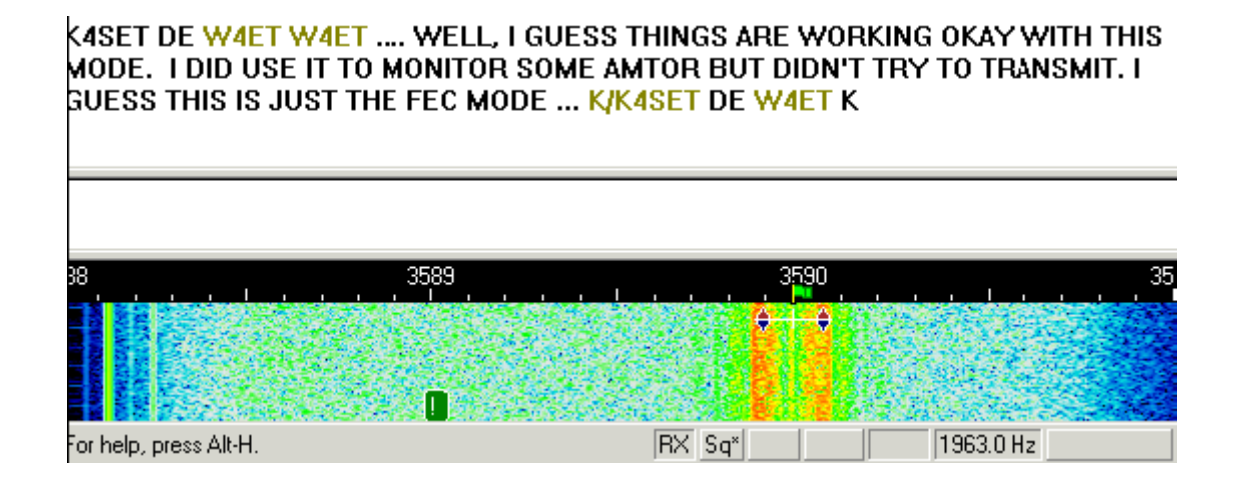

Das Signal sollte grob auf eine NF-Frequenz um 1500 Hz oder die Mitte des Fensters eingestellt werden.

## AMTOR senden:

Um eine Station anzurufen, stimmen Sie wie oben beschrieben ab. Sie können bereits Text im TX-Fenster vorschreiben. Klicken Sie zum Senden auf die TX/RX-Taste oder drücken Sie die Pause /Break-Taste oder klicken Sie auf das RX-Feld im Statusbalken. Der Text aus dem Sendefenster wird gesendet und erscheint nach dem Aussenden auch im RX-Fenster. Nach Druck auf die eben beschriebenen Tasten schaltet das Programm nach Ausgabe der letzten Zeichen wieder auf Empfang. Die Taste ESC bricht das Senden unmittelbar und sofort ab.

Hinweis : AMTOR und RTTY haben nur zweimal 32 Zeichen zur Verfügung. Sie verwenden ausschließlich Großbuchstaben. Nicht alle Sonderzeichen sind möglich!

Zur Verfügung stehen: - ( ) \$ ! " / : ? . Während des Sendens wird der Wasserfall bis zum Zurückschalten auf RX eingefroren.

Stellen Sie die NF-Amplitude am PC so ein, daß , während Sie keine Zeichen eingeben (idle) der Ouput gerade nicht mehr ansteigt (DM3ML : Die ALC sollte noch nicht ansprechen). Sie erreichen so ein sauberes Signal ohne unerwünschte IM-Produkte. Rechnen Sie aber damit, daß Ihr Transceiver während eines FEC-AMTOR-QSOs im Dauerstrichbetrieb sendet und u.U. überlastet wird. Nehmen Sie dann die Aussteuerung zurück.

Anmerkung DM3ML : In der Regel sendet eine Station in AMTOR-FEC den CQ-Ruf und teilt darin ihr Selcall, bestehend aus 4 Buchstaben, mit. Eine Station, die den CQ-Ruf mitschreibt, ruft Sie mit diesem Selcall im ARQ-Modus an. Ein "echtes" AMTOR-QSO wird durchgehend im ARQ-Modus gefahren. Sie sehen dann im Wasserfall die 210ms langen Pakete mit 3 Zeichen und die 70ms langen Quittungspakete und hören das typische AMTOR-Chiiirp-chirp.

Sie können mit MixW nur im AMTOR-FEC-Modus senden und empfangen. Sie können aber eine Station, die einen CQ-Ruf in AMTOR-FEC sendet, auch in AMTOR-FEC anrufen. Teilen Sie ihr aber gleich im Anruf mit, daß Sie kein ARQ können, denn ein AMTOR-FEC-QSO ist in der Regel nur eine Verlegenheitslösung.

# <span id="page-7-0"></span>**AMTOR: Unterschied zwischen den Versionen**

[Versionsgeschichte interaktiv durchsuchen](https://wiki.oevsv.at) [VisuellWikitext](https://wiki.oevsv.at)

#### **[Version vom 2. Oktober 2008, 21:14 Uhr](#page-7-0) [\(Quelltext anzeigen\)](#page-7-0)**

[Oe1mcu](#page-13-0) [\(Diskussion](https://wiki.oevsv.at/w/index.php?title=Benutzer_Diskussion:Oe1mcu&action=view) | [Beiträge\)](https://wiki.oevsv.at/wiki/Spezial:Beitr%C3%A4ge/Oe1mcu)

[← Zum vorherigen Versionsunterschied](#page-7-0)

#### **[Version vom 2. Oktober 2008, 21:18 Uhr](#page-7-0) ([Quelltext anzeigen](#page-7-0))**

[Oe1mcu](#page-13-0) ([Diskussion](https://wiki.oevsv.at/w/index.php?title=Benutzer_Diskussion:Oe1mcu&action=view) | [Beiträge](https://wiki.oevsv.at/wiki/Spezial:Beitr%C3%A4ge/Oe1mcu)) [Zum nächsten Versionsunterschied →](#page-7-0)

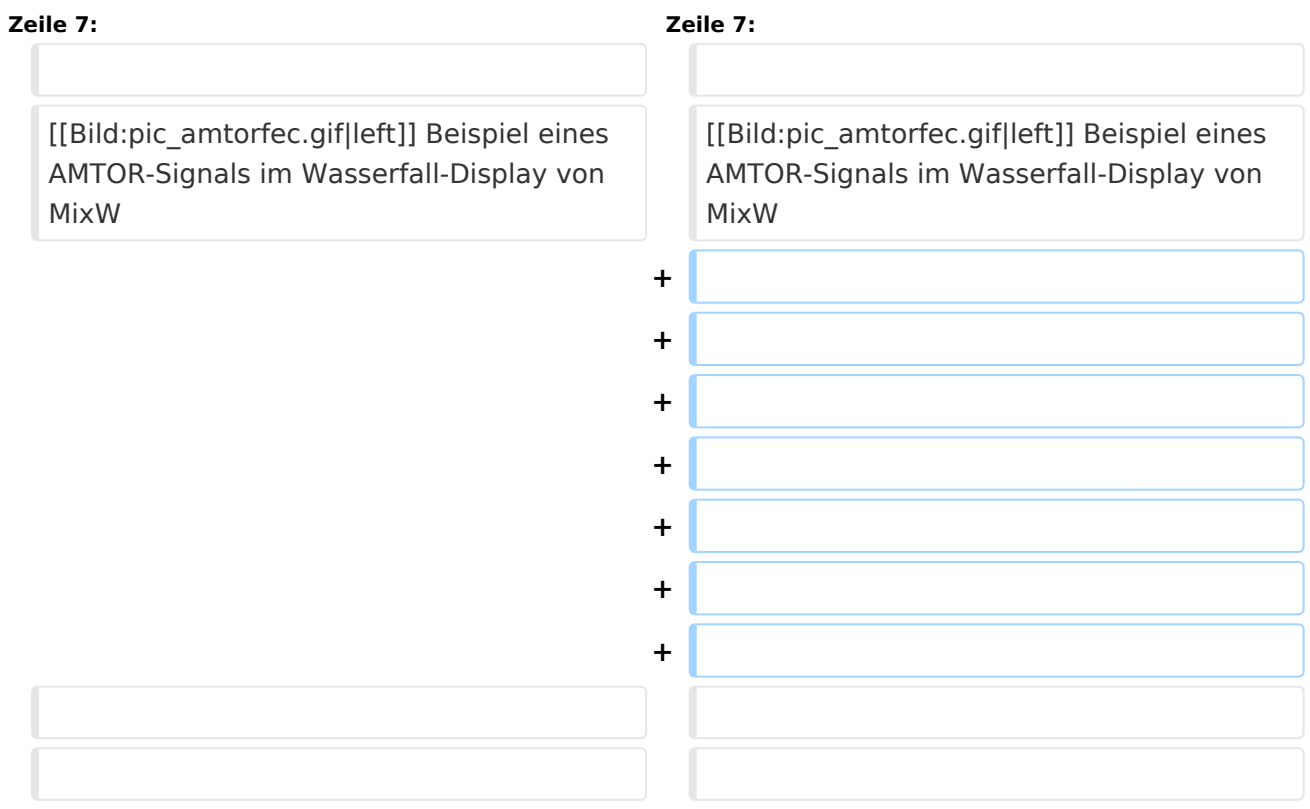

## Version vom 2. Oktober 2008, 21:18 Uhr

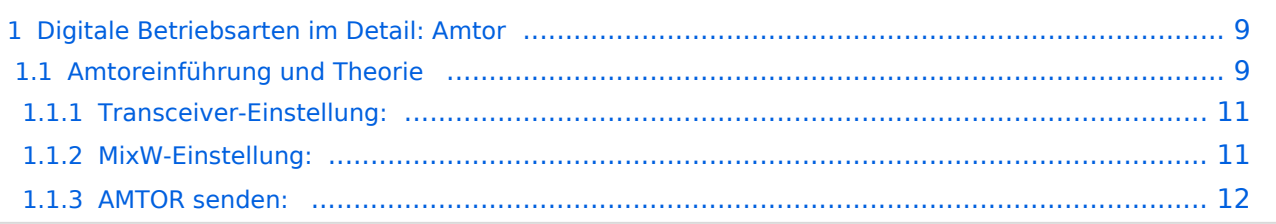

<span id="page-8-0"></span>**aus der deutschen Hilfe von Eike, DM3 ML: mit Dank an Tony Lonsdale, VK2DHU und Norm Sternberg, W2JUP und Eike,DM3ML**

[Datei:pic amtorfec.gif](https://wiki.oevsv.at/w/index.php?title=Spezial:Hochladen&wpDestFile=pic_amtorfec.gif) Beispiel eines AMTOR-Signals im Wasserfall-Display von MixW

## <span id="page-8-1"></span>**Amtoreinführung und Theorie**

AMTOR ist eine spezielle Form von RTTY. Die Abkürzung kommt von AMateur Teleprinting Over Radio und ist vom kommerziellen SITOR-System (Simplex Telex Over Radio) abgeleitet, das primär für die Schifffahrt ab etwa 1970 genutzt wird.

Ende der 70er machte Peter Martinez, G3PLX, etliche Änderungen im SITOR-Protokoll, damit es für den Amateurfunkbetrieb verwendbar wurde und taufte es AMTOR.

AMTOR verbessert RTTY durch Einbau einer Fehlererkennung. Das System blieb relativ unkompliziert, arbeitet aber selbst noch unter schlechten Bedingungen. Die Fehlerrate ist zwar immer noch relativ hoch, aber gegenüber RTTY stellt es eine wesentliche Verbesserung dar. Normaler Text hat genug Redundanz, so daß k leinere Fehler tolerierbar sind. Bei der Übertragung kritischer Daten wie Programmcodes oder technische Mitteilungen sind allerdings keine Fehler tolerierbar.

#### **Es gibt zwei Modi, die bei AMTOR verwendet werden : ARQ und FEC.**

>>>> MixW unterstützt momentan NUR den FEC-Modus

**ARQ:** Dieser Modus ist ein synchrones Protokoll, beide Stationen sind über Ihre Signale in einem festen Zeitrahmen synchronisiert.

Im ARQ-Modus (Automatic Request = automatische Anforderung) - auch Mode A genannt werden die Daten in Gruppen von drei Zeichen gesendet. Dem RTTY-5-Bit-Code werden 2 Bit so hinzugefügt, daß das gesendete Zeichen jeweils 4 Marks (H) und 3 Spaces (L) enthält. Die Gegenstation prüft diese Bedingung. Wenn Sie feststellt, daß das Verhältnis 4:3 verletzt ist, wertet sie das Zeichen als fehlerhaft. Der Überhang von 40% dient der Fehlererkennung. Es werden eine Menge an Fehlern erkannt, aber nicht alle. Die Sendearten PACKET und PACTOR (siehe unten) arbeiten hier wesentlich genauer.

Der Empfänger quittiert jede richtig empfangene 3er-Gruppe mit einem 7-Bit-Zeichen ACK (ACKnowledge) oder bei fehlerhaftem Empfang mit dem Zeichen NAK (Negative AcKnowledge). Empfängt die Gegenstation ein NAK, wiederholt sie die 3-Zeichengruppe.

Ein AMTOR-QSO hört sich wie ein chiiiirp-chirp-chiiirp an. Auch wenn aktuell kein Text gesendet wird, ändert sich nichts am Signal, dann werden Füllzeichen (idle) gesendet.

Ein AMTOR-Programm kann im Listen-Modus ein ARQ-QSO mitschreiben, die Mitschrift ist aber mitunter mühsam, weil Sie kein ACK oder NAK abgeben können.

FEC: Im FEC-Modus (Forward Error Correcting = Vorwärtsfehlerkorrektur) - auch Mode B genannt - werden alle Zeichen doppelt und verschachtelt gesendet. Dieser Modus ist für Rundsprüche gedacht, die empfangende Station gibt keine Quittung. Stimmen die doppelt empfangenen Zeichen überein, werden Sie ausgegeben, andernfalls wird ein Lückenzeichen (meist ein Punkt) eingefügt. Eine FEC-Sendung ähnelt einem Baudot-RTTY-Signal.

Um die beiden Stationen in Phase zu halten, werden zu Anfang und im Text in regelmäßigen Abständen Gruppen von Synchronisierzeichen gesendet, die keine Daten enthalten. Mit einiger Übung hört man daran ein AMTOR-FEC-Signal heraus.

Der FEC-Modus ist besser als gewöhnliches RTTY, aber die Fehlererkennung ist nicht so gut wie im ARQ-Modus.

AMTOR-Systeme sind auf die Technologie der 60er Jahre begrenzt und orientieren sich an mechanischen Maschinen. Die AMTOR-HF-Übertragungsrate beträgt 100 Baud, die zur Maschine 50 Baud. Die Fehlererkennung ist zwar besser als einfaches RTTY, sie sollte aber besser Fehlerreduktion anstelle von Fehlererkennung heißen, denn sie ist für kritische Daten nicht ausreichend.

Amtor-Betrieb (Amtor Operation)

MixW unterstützt nur den FEC-Modus von AMTOR, daher entspricht der AMTOR-Betrieb in FEC weitgehend dem RTTY-Betrieb.

#### <span id="page-10-0"></span>Transceiver-Einstellung:

Fine Tuning: Falls Ihr Transceiver eine Feinabstimmung hat, schalten Sie diese ein. Die genaue Abstimmung wird ohnehin im Wasserfall gemacht. Schalten Sie den Cursor mit View > Use stick cursor um, so daß er als senkrechte Haarlinie eine genauere Abstimmung ermöglicht.

Processor (Kompression) : Starten Sie ohne zugeschalteten Kompressor, nur gelegentlich kann er die Verständlichkeit verbessern. Empfehlung : Prozessor ausschalten !

Pre-Amp: Schalten Sie den Vorverstärker nur zu, wenn sie auf eine sehr leise Station hören. Oft haben Sie aber größere Probleme mit starken Nachbarstationen.

USB/LSB: Stellen Sie sicher, daß die MARK-Frequenz unabhängig von der Seitenbandlage die höhere Frequenz ist. Die Shift (Differenz zwischen MARK und SPACE) wird auf 170 Hz gestellt.

Empfehlung DM3ML : Auf allen Bändern den Transceiver auf USB schalten .

VOX: Sehen Sie unter Grundeinstellung (Basic Set Up) wie die RX-TX-Umschaltung realisiert wird

Filtering: Mit einem 500Hz-Filter können Sie den Empfang von RTTY und AMTOR wesentlich verbessern, andererseits sehen Sie bei einem breiteren Filter mehr vom Empfangsbereich im Wasserfall. Lesen Sie im Handbuch Ihres Transceivers nach, wie Sie unter SSB ein schmaleres CW-Filter einschalten können.

#### <span id="page-10-1"></span>MixW-Einstellung:

Wählen Sie Mode > AMTOR im Menü oder durch Klicken auf die Sendeart im Statusbalken. Gehen Sie innerhalb von AMTOR zu Mode > Mode Settings :

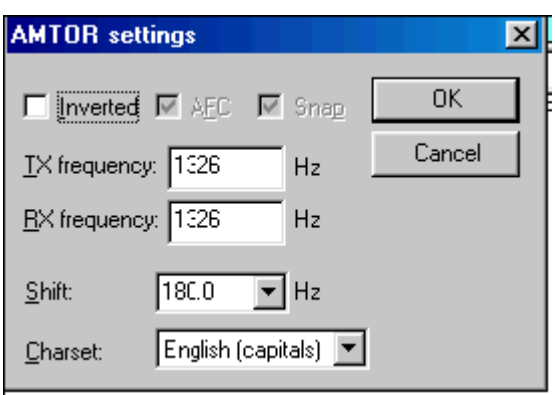

TX- und RX-Frequenz zeigen die aktuelle Frequenz des MARK-Signals an. Empfohlen wird ein Wert um 1500 Hz, dann liegt das Signal im Passband, aber die erste Oberwelle des NF-Signals wird bereits abgeschnitten. Als Shift wird in der Regel 170 Hz verwendet. Unter Zeichensatz wird meist Englisch eingestellt, aber auch andere Zeichensätze, z.B. Englisch/Russisch sind möglich. Wenn Sie das Feld Inverted anklicken, werden Mark und Space vertauscht. kann auf on stehen und unterstützt die Feinabstimmung des AMTOR-Signals.

Nach der Abstimmung schalte ich (VK2DHU), die AFC ab, es sei denn sie driftet oder ich bin in einem Netz, dessen Stationen nicht genau auf meiner Frequenz arbeiten. Die Abstimmung von AMTOR ist nicht so kritisch wie PSK31, so daß die AFC mehr ein Option als eine Notwendigkeit ist. Lock abgeschaltet ( off) senden Sie auf der gleichen Frequenz wie Sie empfangen. Zweckmäßig ist es Lock auf On zu schalten, wenn man selbst CQ ruft oder wenn die Gegenstation deutlich driftet.

Inverted:

# **BlueSpice4**

vertauscht MARK und SPACE > probehalber dann einschalten, wenn beim Mitschreiben einer starken AMTOR-Station nur Müll mitgeschrieben wird. Nehmen Sie Mode > Inverted oder klicken Sie das Feld Inverted bei den AMTOR-Einstellungen an. AMTOR-FEC-Empfang

Ein FEC-AMTOR-Signal zeichnet zwei parallele, 170 Hz von einander entfernte, Linien im Wasserfall. (etwa viermal breiter als ein PSK-Signal). Um ein AMTOR-Signal aufzustimmen, klicken Sie links zwischen die beiden Linien. Der Text erscheint im RX-Fenster. Die Abstimmanzeige besteht aus zwei, durch eine Linie verbundene, diamantförmigen Cursors, die um den Betrag der Shift voneinander entfernt sind. Die Cursors werden durch die AFC auf die Mitte der Linien des Signals gezogen .

Hier sehen Sie ein AMTOR-QSO :

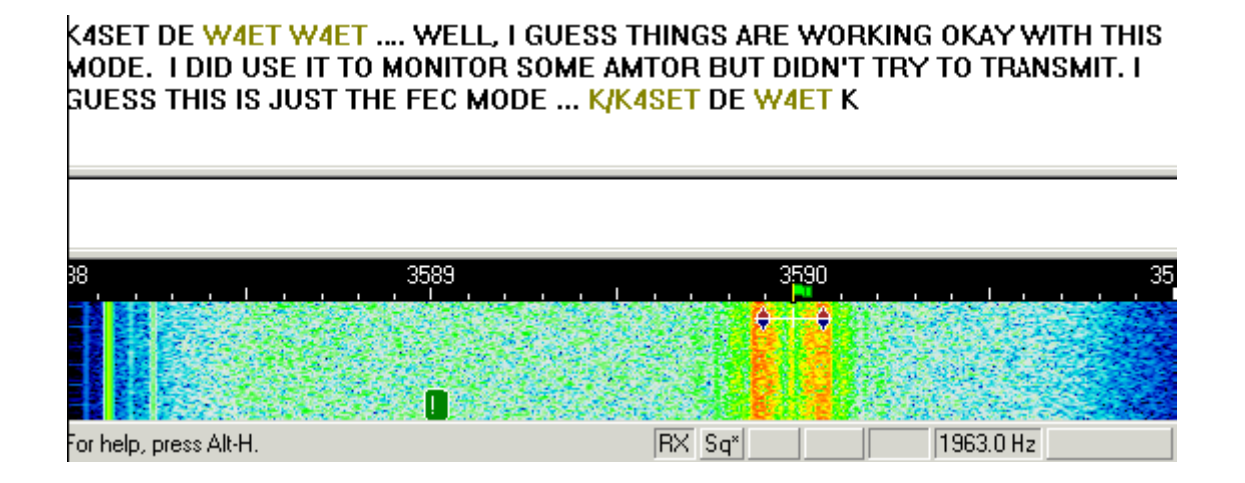

Das Signal sollte grob auf eine NF-Frequenz um 1500 Hz oder die Mitte des Fensters eingestellt werden.

## <span id="page-11-0"></span>AMTOR senden:

Um eine Station anzurufen, stimmen Sie wie oben beschrieben ab. Sie können bereits Text im TX-Fenster vorschreiben. Klicken Sie zum Senden auf die TX/RX-Taste oder drücken Sie die Pause /Break-Taste oder klicken Sie auf das RX-Feld im Statusbalken. Der Text aus dem Sendefenster wird gesendet und erscheint nach dem Aussenden auch im RX-Fenster. Nach Druck auf die eben beschriebenen Tasten schaltet das Programm nach Ausgabe der letzten Zeichen wieder auf Empfang. Die Taste ESC bricht das Senden unmittelbar und sofort ab.

Hinweis : AMTOR und RTTY haben nur zweimal 32 Zeichen zur Verfügung. Sie verwenden ausschließlich Großbuchstaben. Nicht alle Sonderzeichen sind möglich!

Zur Verfügung stehen: - ( ) \$ ! " / : ? . Während des Sendens wird der Wasserfall bis zum Zurückschalten auf RX eingefroren.

Stellen Sie die NF-Amplitude am PC so ein, daß , während Sie keine Zeichen eingeben (idle) der Ouput gerade nicht mehr ansteigt (DM3ML : Die ALC sollte noch nicht ansprechen). Sie erreichen so ein sauberes Signal ohne unerwünschte IM-Produkte. Rechnen Sie aber damit, daß Ihr Transceiver während eines FEC-AMTOR-QSOs im Dauerstrichbetrieb sendet und u.U. überlastet wird. Nehmen Sie dann die Aussteuerung zurück.

Anmerkung DM3ML : In der Regel sendet eine Station in AMTOR-FEC den CQ-Ruf und teilt darin ihr Selcall, bestehend aus 4 Buchstaben, mit. Eine Station, die den CQ-Ruf mitschreibt, ruft Sie mit diesem Selcall im ARQ-Modus an. Ein "echtes" AMTOR-QSO wird durchgehend im ARQ-Modus gefahren. Sie sehen dann im Wasserfall die 210ms langen Pakete mit 3 Zeichen und die 70ms langen Quittungspakete und hören das typische AMTOR-Chiiirp-chirp.

Sie können mit MixW nur im AMTOR-FEC-Modus senden und empfangen. Sie können aber eine Station, die einen CQ-Ruf in AMTOR-FEC sendet, auch in AMTOR-FEC anrufen. Teilen Sie ihr aber gleich im Anruf mit, daß Sie kein ARQ können, denn ein AMTOR-FEC-QSO ist in der Regel nur eine Verlegenheitslösung.

# <span id="page-13-0"></span>**AMTOR: Unterschied zwischen den Versionen**

[Versionsgeschichte interaktiv durchsuchen](https://wiki.oevsv.at) [VisuellWikitext](https://wiki.oevsv.at)

#### **[Version vom 2. Oktober 2008, 21:14 Uhr](#page-7-0) [\(Quelltext anzeigen\)](#page-7-0)**

[Oe1mcu](#page-13-0) [\(Diskussion](https://wiki.oevsv.at/w/index.php?title=Benutzer_Diskussion:Oe1mcu&action=view) | [Beiträge\)](https://wiki.oevsv.at/wiki/Spezial:Beitr%C3%A4ge/Oe1mcu)

[← Zum vorherigen Versionsunterschied](#page-7-0)

#### **[Version vom 2. Oktober 2008, 21:18 Uhr](#page-7-0) ([Quelltext anzeigen](#page-7-0))**

[Oe1mcu](#page-13-0) ([Diskussion](https://wiki.oevsv.at/w/index.php?title=Benutzer_Diskussion:Oe1mcu&action=view) | [Beiträge](https://wiki.oevsv.at/wiki/Spezial:Beitr%C3%A4ge/Oe1mcu)) [Zum nächsten Versionsunterschied →](#page-7-0)

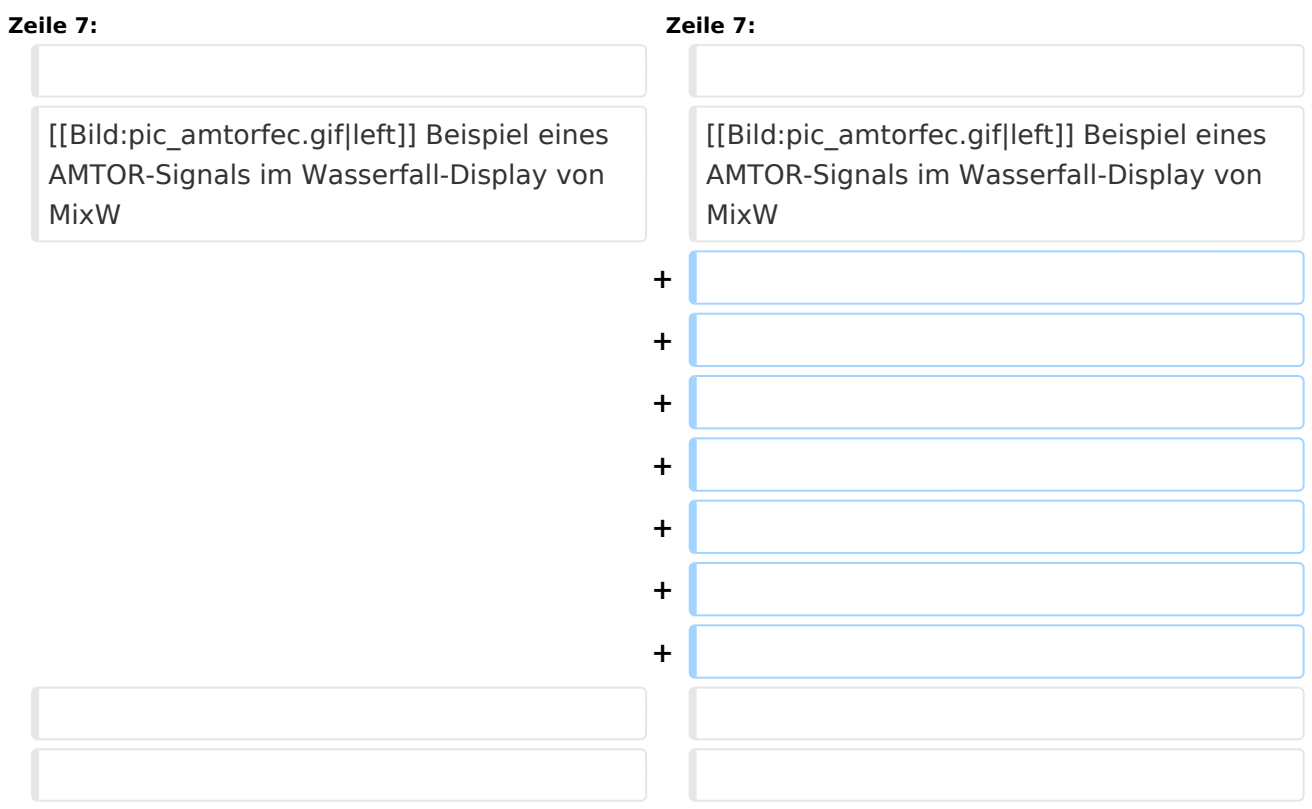

## Version vom 2. Oktober 2008, 21:18 Uhr

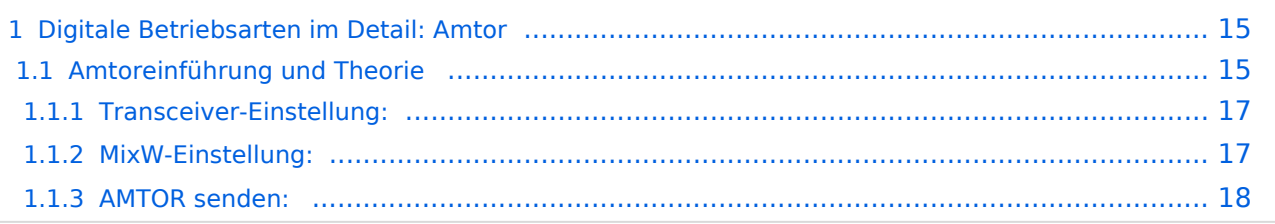

<span id="page-14-0"></span>**aus der deutschen Hilfe von Eike, DM3 ML: mit Dank an Tony Lonsdale, VK2DHU und Norm Sternberg, W2JUP und Eike,DM3ML**

[Datei:pic amtorfec.gif](https://wiki.oevsv.at/w/index.php?title=Spezial:Hochladen&wpDestFile=pic_amtorfec.gif) Beispiel eines AMTOR-Signals im Wasserfall-Display von MixW

## <span id="page-14-1"></span>**Amtoreinführung und Theorie**

AMTOR ist eine spezielle Form von RTTY. Die Abkürzung kommt von AMateur Teleprinting Over Radio und ist vom kommerziellen SITOR-System (Simplex Telex Over Radio) abgeleitet, das primär für die Schifffahrt ab etwa 1970 genutzt wird.

Ende der 70er machte Peter Martinez, G3PLX, etliche Änderungen im SITOR-Protokoll, damit es für den Amateurfunkbetrieb verwendbar wurde und taufte es AMTOR.

AMTOR verbessert RTTY durch Einbau einer Fehlererkennung. Das System blieb relativ unkompliziert, arbeitet aber selbst noch unter schlechten Bedingungen. Die Fehlerrate ist zwar immer noch relativ hoch, aber gegenüber RTTY stellt es eine wesentliche Verbesserung dar. Normaler Text hat genug Redundanz, so daß k leinere Fehler tolerierbar sind. Bei der Übertragung kritischer Daten wie Programmcodes oder technische Mitteilungen sind allerdings keine Fehler tolerierbar.

#### **Es gibt zwei Modi, die bei AMTOR verwendet werden : ARQ und FEC.**

>>>> MixW unterstützt momentan NUR den FEC-Modus

**ARQ:** Dieser Modus ist ein synchrones Protokoll, beide Stationen sind über Ihre Signale in einem festen Zeitrahmen synchronisiert.

Im ARQ-Modus (Automatic Request = automatische Anforderung) - auch Mode A genannt werden die Daten in Gruppen von drei Zeichen gesendet. Dem RTTY-5-Bit-Code werden 2 Bit so hinzugefügt, daß das gesendete Zeichen jeweils 4 Marks (H) und 3 Spaces (L) enthält. Die Gegenstation prüft diese Bedingung. Wenn Sie feststellt, daß das Verhältnis 4:3 verletzt ist, wertet sie das Zeichen als fehlerhaft. Der Überhang von 40% dient der Fehlererkennung. Es werden eine Menge an Fehlern erkannt, aber nicht alle. Die Sendearten PACKET und PACTOR (siehe unten) arbeiten hier wesentlich genauer.

Der Empfänger quittiert jede richtig empfangene 3er-Gruppe mit einem 7-Bit-Zeichen ACK (ACKnowledge) oder bei fehlerhaftem Empfang mit dem Zeichen NAK (Negative AcKnowledge). Empfängt die Gegenstation ein NAK, wiederholt sie die 3-Zeichengruppe.

Ein AMTOR-QSO hört sich wie ein chiiiirp-chirp-chiiirp an. Auch wenn aktuell kein Text gesendet wird, ändert sich nichts am Signal, dann werden Füllzeichen (idle) gesendet.

Ein AMTOR-Programm kann im Listen-Modus ein ARQ-QSO mitschreiben, die Mitschrift ist aber mitunter mühsam, weil Sie kein ACK oder NAK abgeben können.

FEC: Im FEC-Modus (Forward Error Correcting = Vorwärtsfehlerkorrektur) - auch Mode B genannt - werden alle Zeichen doppelt und verschachtelt gesendet. Dieser Modus ist für Rundsprüche gedacht, die empfangende Station gibt keine Quittung. Stimmen die doppelt empfangenen Zeichen überein, werden Sie ausgegeben, andernfalls wird ein Lückenzeichen (meist ein Punkt) eingefügt. Eine FEC-Sendung ähnelt einem Baudot-RTTY-Signal.

Um die beiden Stationen in Phase zu halten, werden zu Anfang und im Text in regelmäßigen Abständen Gruppen von Synchronisierzeichen gesendet, die keine Daten enthalten. Mit einiger Übung hört man daran ein AMTOR-FEC-Signal heraus.

Der FEC-Modus ist besser als gewöhnliches RTTY, aber die Fehlererkennung ist nicht so gut wie im ARQ-Modus.

AMTOR-Systeme sind auf die Technologie der 60er Jahre begrenzt und orientieren sich an mechanischen Maschinen. Die AMTOR-HF-Übertragungsrate beträgt 100 Baud, die zur Maschine 50 Baud. Die Fehlererkennung ist zwar besser als einfaches RTTY, sie sollte aber besser Fehlerreduktion anstelle von Fehlererkennung heißen, denn sie ist für kritische Daten nicht ausreichend.

Amtor-Betrieb (Amtor Operation)

MixW unterstützt nur den FEC-Modus von AMTOR, daher entspricht der AMTOR-Betrieb in FEC weitgehend dem RTTY-Betrieb.

#### <span id="page-16-0"></span>Transceiver-Einstellung:

Fine Tuning: Falls Ihr Transceiver eine Feinabstimmung hat, schalten Sie diese ein. Die genaue Abstimmung wird ohnehin im Wasserfall gemacht. Schalten Sie den Cursor mit View > Use stick cursor um, so daß er als senkrechte Haarlinie eine genauere Abstimmung ermöglicht.

Processor (Kompression) : Starten Sie ohne zugeschalteten Kompressor, nur gelegentlich kann er die Verständlichkeit verbessern. Empfehlung : Prozessor ausschalten !

Pre-Amp: Schalten Sie den Vorverstärker nur zu, wenn sie auf eine sehr leise Station hören. Oft haben Sie aber größere Probleme mit starken Nachbarstationen.

USB/LSB: Stellen Sie sicher, daß die MARK-Frequenz unabhängig von der Seitenbandlage die höhere Frequenz ist. Die Shift (Differenz zwischen MARK und SPACE) wird auf 170 Hz gestellt.

Empfehlung DM3ML : Auf allen Bändern den Transceiver auf USB schalten .

VOX: Sehen Sie unter Grundeinstellung (Basic Set Up) wie die RX-TX-Umschaltung realisiert wird

Filtering: Mit einem 500Hz-Filter können Sie den Empfang von RTTY und AMTOR wesentlich verbessern, andererseits sehen Sie bei einem breiteren Filter mehr vom Empfangsbereich im Wasserfall. Lesen Sie im Handbuch Ihres Transceivers nach, wie Sie unter SSB ein schmaleres CW-Filter einschalten können.

#### <span id="page-16-1"></span>MixW-Einstellung:

Wählen Sie Mode > AMTOR im Menü oder durch Klicken auf die Sendeart im Statusbalken. Gehen Sie innerhalb von AMTOR zu Mode > Mode Settings :

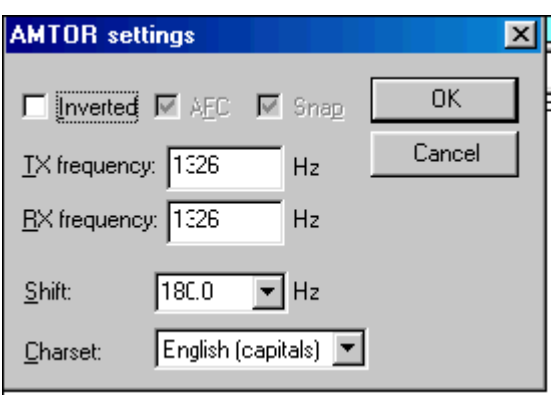

TX- und RX-Frequenz zeigen die aktuelle Frequenz des MARK-Signals an. Empfohlen wird ein Wert um 1500 Hz, dann liegt das Signal im Passband, aber die erste Oberwelle des NF-Signals wird bereits abgeschnitten. Als Shift wird in der Regel 170 Hz verwendet. Unter Zeichensatz wird meist Englisch eingestellt, aber auch andere Zeichensätze, z.B. Englisch/Russisch sind möglich. Wenn Sie das Feld Inverted anklicken, werden Mark und Space vertauscht. kann auf on stehen und unterstützt die Feinabstimmung des AMTOR-Signals.

Nach der Abstimmung schalte ich (VK2DHU), die AFC ab, es sei denn sie driftet oder ich bin in einem Netz, dessen Stationen nicht genau auf meiner Frequenz arbeiten. Die Abstimmung von AMTOR ist nicht so kritisch wie PSK31, so daß die AFC mehr ein Option als eine Notwendigkeit ist. Lock abgeschaltet ( off) senden Sie auf der gleichen Frequenz wie Sie empfangen. Zweckmäßig ist es Lock auf On zu schalten, wenn man selbst CQ ruft oder wenn die Gegenstation deutlich driftet.

Inverted:

# **BlueSpice4**

vertauscht MARK und SPACE > probehalber dann einschalten, wenn beim Mitschreiben einer starken AMTOR-Station nur Müll mitgeschrieben wird. Nehmen Sie Mode > Inverted oder klicken Sie das Feld Inverted bei den AMTOR-Einstellungen an. AMTOR-FEC-Empfang

Ein FEC-AMTOR-Signal zeichnet zwei parallele, 170 Hz von einander entfernte, Linien im Wasserfall. (etwa viermal breiter als ein PSK-Signal). Um ein AMTOR-Signal aufzustimmen, klicken Sie links zwischen die beiden Linien. Der Text erscheint im RX-Fenster. Die Abstimmanzeige besteht aus zwei, durch eine Linie verbundene, diamantförmigen Cursors, die um den Betrag der Shift voneinander entfernt sind. Die Cursors werden durch die AFC auf die Mitte der Linien des Signals gezogen .

Hier sehen Sie ein AMTOR-QSO :

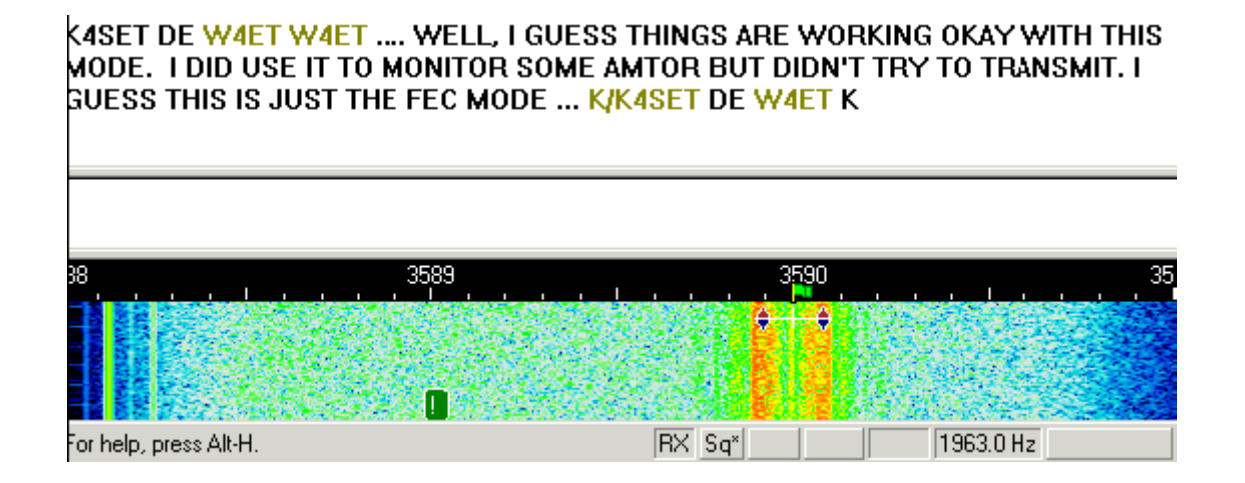

Das Signal sollte grob auf eine NF-Frequenz um 1500 Hz oder die Mitte des Fensters eingestellt werden.

## <span id="page-17-0"></span>AMTOR senden:

Um eine Station anzurufen, stimmen Sie wie oben beschrieben ab. Sie können bereits Text im TX-Fenster vorschreiben. Klicken Sie zum Senden auf die TX/RX-Taste oder drücken Sie die Pause /Break-Taste oder klicken Sie auf das RX-Feld im Statusbalken. Der Text aus dem Sendefenster wird gesendet und erscheint nach dem Aussenden auch im RX-Fenster. Nach Druck auf die eben beschriebenen Tasten schaltet das Programm nach Ausgabe der letzten Zeichen wieder auf Empfang. Die Taste ESC bricht das Senden unmittelbar und sofort ab.

Hinweis : AMTOR und RTTY haben nur zweimal 32 Zeichen zur Verfügung. Sie verwenden ausschließlich Großbuchstaben. Nicht alle Sonderzeichen sind möglich!

Zur Verfügung stehen: - ( ) \$ ! " / : ? . Während des Sendens wird der Wasserfall bis zum Zurückschalten auf RX eingefroren.

Stellen Sie die NF-Amplitude am PC so ein, daß , während Sie keine Zeichen eingeben (idle) der Ouput gerade nicht mehr ansteigt (DM3ML : Die ALC sollte noch nicht ansprechen). Sie erreichen so ein sauberes Signal ohne unerwünschte IM-Produkte. Rechnen Sie aber damit, daß Ihr Transceiver während eines FEC-AMTOR-QSOs im Dauerstrichbetrieb sendet und u.U. überlastet wird. Nehmen Sie dann die Aussteuerung zurück.

Anmerkung DM3ML : In der Regel sendet eine Station in AMTOR-FEC den CQ-Ruf und teilt darin ihr Selcall, bestehend aus 4 Buchstaben, mit. Eine Station, die den CQ-Ruf mitschreibt, ruft Sie mit diesem Selcall im ARQ-Modus an. Ein "echtes" AMTOR-QSO wird durchgehend im ARQ-Modus gefahren. Sie sehen dann im Wasserfall die 210ms langen Pakete mit 3 Zeichen und die 70ms langen Quittungspakete und hören das typische AMTOR-Chiiirp-chirp.

Sie können mit MixW nur im AMTOR-FEC-Modus senden und empfangen. Sie können aber eine Station, die einen CQ-Ruf in AMTOR-FEC sendet, auch in AMTOR-FEC anrufen. Teilen Sie ihr aber gleich im Anruf mit, daß Sie kein ARQ können, denn ein AMTOR-FEC-QSO ist in der Regel nur eine Verlegenheitslösung.